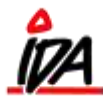

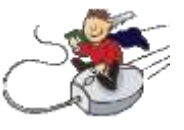

Der kan oprettes en speciel vare med type = a´conto. Når denne vare anvendes ved kassen, vil der kunne indtastes et ordrenummer, hvorefter ordretotalen hentes (kan evt. rettes, hvis det kun er en a´conto betaling).

Der dannes automatisk en ordrelinie på ordren med det betalte beløb i minus.

De vigtige felter i varekartoteket:

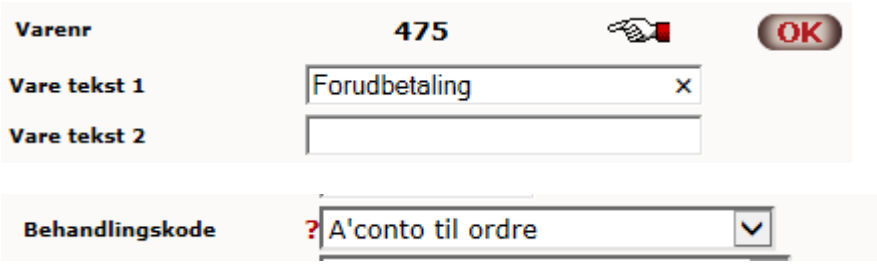

Desuden skal momskode sættes til at være UDEN moms.

## Eksempel:

Ordre 10196 er oprettet:

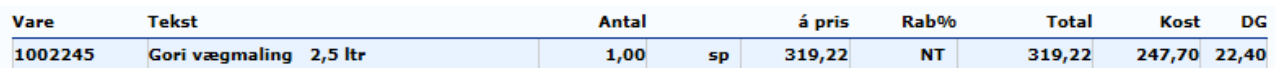

Varen skal bestilles hjem, men kunden skal betale for varen, inden der bestilles. I kassen indtastes vare 475:

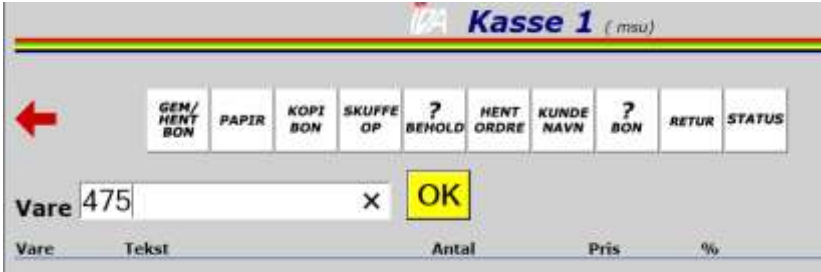

Derefter bliver du bedt om at indtaste ordre nummer:

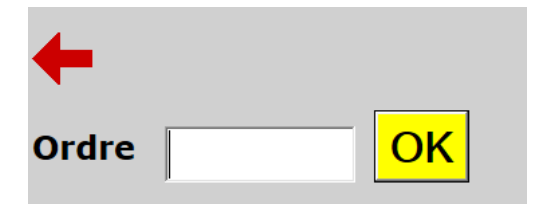

Jeg indtaster "10196" og trykker "OK". Ordren hentes over i kassen og man skal bekræfte oplysningerne:

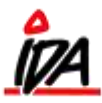

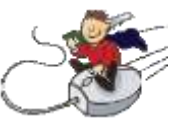

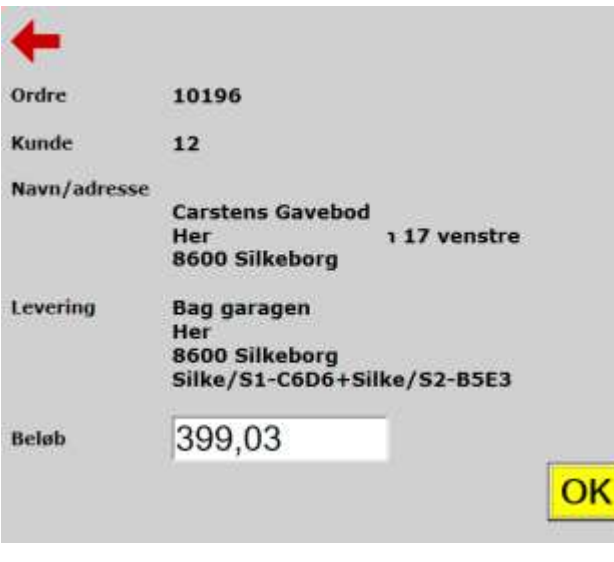

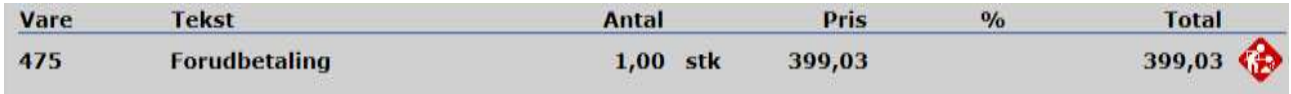

Kassen afsluttes på normal vis:

Bon kan se således ud:

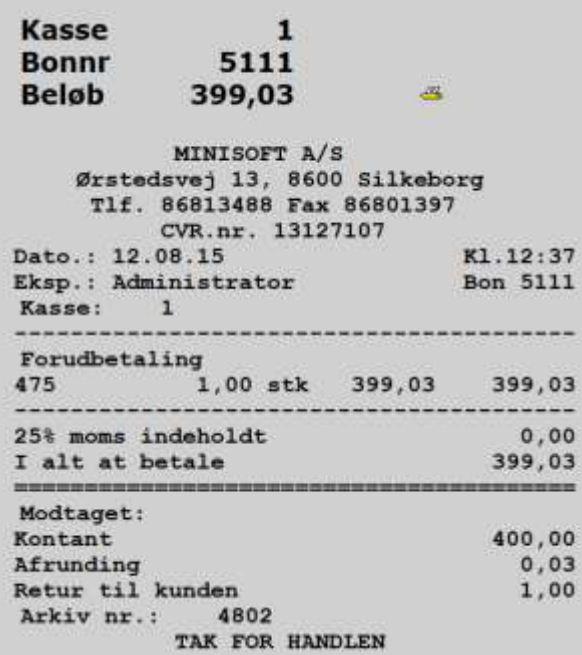

Dette resulterer i en ny varelinje på ordre 10196:

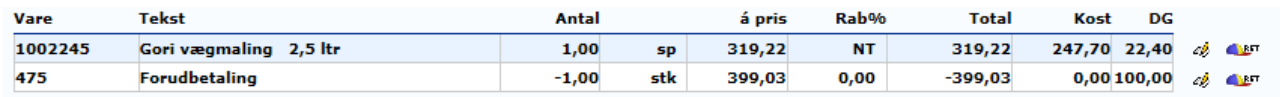

form\idaigang\_forudbetaling 04-04-2018

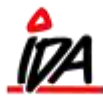

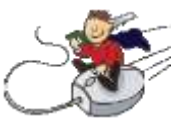

## Læg mærke til at der er forskel på de to beløb. Det er inkl./ekskl. moms.

## Ordre udskriften kan se således ud:

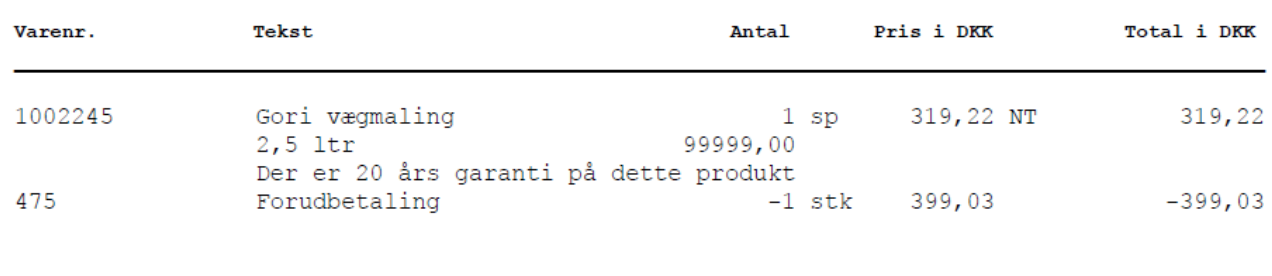

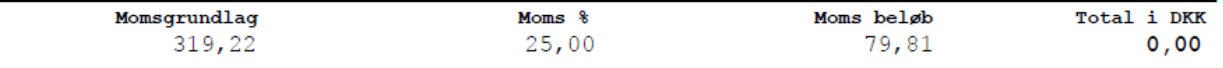

## I ordre hovedet vil der også være forskel:

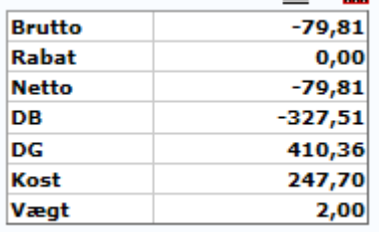

Dette skyldes igen inkl. / ekskl. moms.

Det kan bruges med fordel i ordreoversigten, da dem med negativ ordretotal, enten er forudbetalinger eller kreditnotaer.:

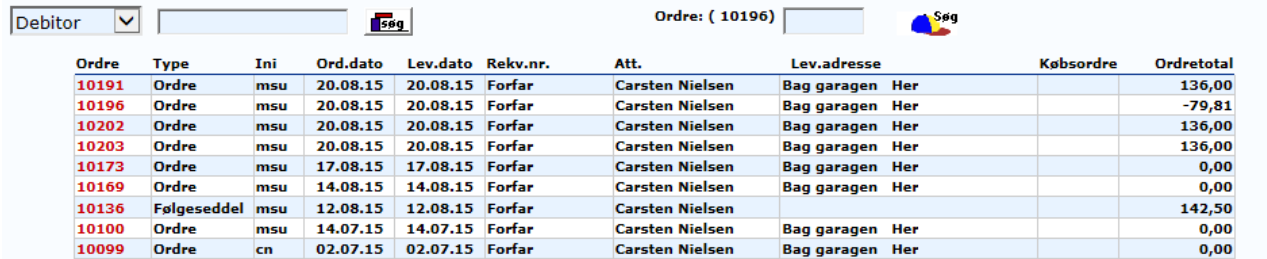

Når varen udleveres til kunden, kan ordren afsluttes på normal vis.